## BIG-IP

BIG-IP

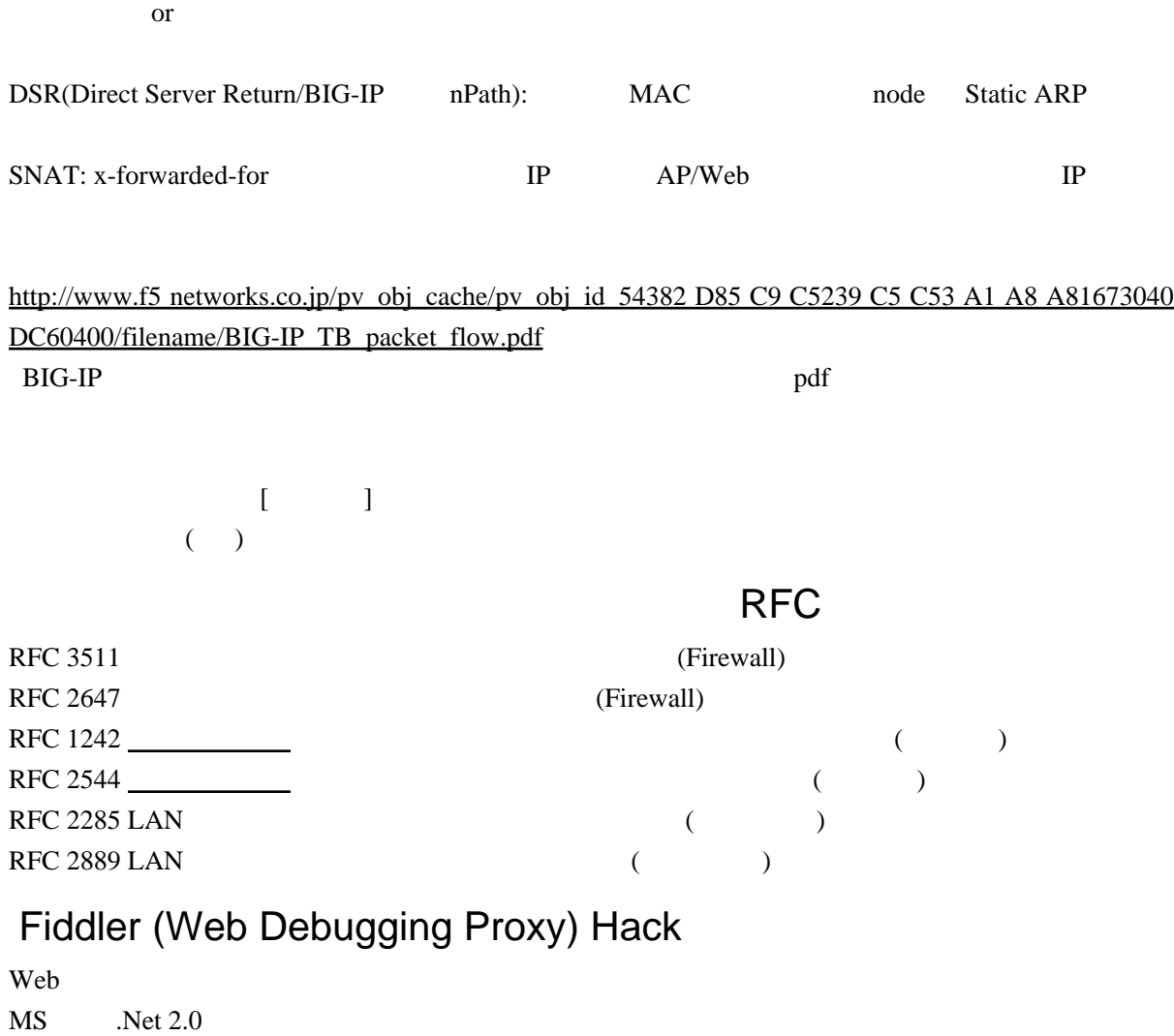

Fiddler

[http://blog.loadlimits.info/2009/09/%E5%AE%9F%E3%81%AFfiddler%E3%81%8C%E3%81%99%E3](http://blog.loadlimits.info/2009/09/%E5%AE%9F%E3%81%AFfiddler%E3%81%8C%E3%81%99%E3%81%94%E3%81%99%E3%81%8E%E3%81%9F%E3%81%AE%E3%81%A7%E3%80%81%E6%A9%9F%E8%83%BD%E3%81%BE%E3%81%A8%E3%82%81%E7%B4%B9%E4%BB%8B/) [%81%94%E3%81%99%E3%81%8E%E3%81%9F%E3%81%AE%E3%81%A7%E3%80%81%E6%A9](http://blog.loadlimits.info/2009/09/%E5%AE%9F%E3%81%AFfiddler%E3%81%8C%E3%81%99%E3%81%94%E3%81%99%E3%81%8E%E3%81%9F%E3%81%AE%E3%81%A7%E3%80%81%E6%A9%9F%E8%83%BD%E3%81%BE%E3%81%A8%E3%82%81%E7%B4%B9%E4%BB%8B/) [%9F%E8%83%BD%E3%81%BE%E3%81%A8%E3%82%81%E7%B4%B9%E4%BB%8B/](http://blog.loadlimits.info/2009/09/%E5%AE%9F%E3%81%AFfiddler%E3%81%8C%E3%81%99%E3%81%94%E3%81%99%E3%81%8E%E3%81%9F%E3%81%AE%E3%81%A7%E3%80%81%E6%A9%9F%E8%83%BD%E3%81%BE%E3%81%A8%E3%82%81%E7%B4%B9%E4%BB%8B/)

C3550/3750 IOS (tar /archive  $\lambda$ 

**IOS** 3550#sh ver

3550#dir flash:

# delete flash:c3550-i5q3l2-mz.121-9.EA1c.bin

# delete /force /recursive c3550-i5q3l2-mz.121-11.EA1

#archive download-sw [/leave-old-sw |/overwrite } [tftp://<](ftp://)tftp server ip>/<filename> /leave-old-sw /overwrite

#verify c3550-i5q3l2-mz.121-13.EA1/c3550-i5q3l2-mz.121-13.EA1.bin

#sh boot

#conf t

(config#boot system flash:c3550-i5q3l2-mz.121-13.EA1/c3550-i5q3l2-mz.121-13.EA1.bin # write mem

# reload

# sh ver

# VRF NAC

<http://www.cisco.com/JP/support/public/mt/tac/106/1065385/nac-layer3-design-guide.shtml>

#### **LAN**

 $802.1x +$  (windows ) [http://akiog.hmki.com/archives/2005/10/8021x\\_windows20.html](http://akiog.hmki.com/archives/2005/10/8021x_windows20.html)

[Windows](http://woody.sakura.ne.jp/fswiki/wiki.cgi?page=Windows) LAN Compresses Examples All Compresses Examples All Compresses All Compresses All Compresses All Compresses All Compresses All Compresses All Compresses All Compresses All Compresses All Compresses All Compresses A [http://gigazine.net/index.php?/news/comments/20071202\\_omnipeek\\_personal/](http://gigazine.net/index.php?/news/comments/20071202_omnipeek_personal/)

#### $LAN$  3

<http://enterprise.watch.impress.co.jp/cda/special/2005/01/20/3826.html>

## Catalyst MAC port

[http://www.cisco.com/en/US/tech/tk648/tk362/technologies\\_tech\\_note09186a00801c9199.shtml](http://www.cisco.com/en/US/tech/tk648/tk362/technologies_tech_note09186a00801c9199.shtml)

 $++$   $IP$ 

MAC PDC/BDC POC/BDC

2

#### DomainView

## SAN

2003 <http://www.nic.ad.jp/ja/materials/iw/2003/proceedings/T27-1-1.pdf> 2004 <http://www.nic.ad.jp/ja/materials/iw/2004/proceedings/T20-1.pdf>

# CCX (Wireless Cicso )

**CCX** 

Cisco Compatible Extensions Client Devices [http://www.cisco.com/web/partners/pr46/pr147/partners\\_pgm\\_partners\\_0900aecd800a7907.html](http://www.cisco.com/web/partners/pr46/pr147/partners_pgm_partners_0900aecd800a7907.html) [http://www.cisco.com/web/partners/pr46 /pr147](http://www.cisco.com/web/partners/pr46/pr147/program_additional_information_new_release_features.html) [/program\\_additional\\_information\\_new\\_release\\_features.html](http://www.cisco.com/web/partners/pr46/pr147/program_additional_information_new_release_features.html)

## $MIB$

 $MIB$ 

the MIB 2012 Web 9.1 and 2012 Web 9.1 and 2012 Web 9.1 and 2012 Web 9.1 and 2013 Web 9.1 and 2013 Web 9.1 and 2013 Web 9.1 and 2013 Web 9.1 and 2013 Web 9.1 and 2013 Web 9.1 and 2013 Web 9.1 and 2014 Web 9.1 and 2014 Web 9

してはインターネットを利用することが考えられます。ベンダーの公式 Web サイト

<http://www.mibdepot.com/cgi-bin/downloads.cgi> <http://www.oidview.com/mibs/detail.html>

<http://www.somix.com/software/mibs> [http://www.hdopp.de/S-ManageWise-Body.html#mwmibs](http://www.hdopp.de/S-ManageWise-Body.html%23mwmibs)

# **ICMP**

ICMP-info (ICMP type 15 code 0) <http://www.asahi-net.or.jp/~AA4T-NNGK/ipttut/output/icmpheaders.html>

ICMP (Xprobe) [http://itpro.nikkeibp.co.jp/members/ITPro/SEC\\_CHECK/20010921/1/](http://itpro.nikkeibp.co.jp/members/ITPro/SEC_CHECK/20010921/1/)

# Netscreen/SSG

Config unset all  ${\bf y}$ reset unset no  ${\bf y}$ 

#### Telnet login password conduction in the login password in the Legislation of the Legislation of the Legislation of the Legislation of the Legislation of the Legislation of the Legislation of the Legislation of the Legislat

**Asset Recovery** 

<mark>・ストートの</mark>に初期化する

unset admin device-reset

Juniper のサイトにて、SSG の設定の中に詳しい初期化が書かれてます。

 $9M$ 

[http://www.juniper.co.jp/products\\_and\\_services/firewall\\_slash\\_ipsec\\_vpn/datasheets/fsssg5.pdf](http://www.juniper.co.jp/products_and_services/firewall_slash_ipsec_vpn/datasheets/fsssg5.pdf)

NetScreen 2018 NetScreen 2018 NetScreen 2018 NetScreen 2018 NetScreen 2019 NetScreen 2019 NetScreen 2019 NetScreen 2019 NetScreen 2019 NetScreen 2019 NetScreen 2019 NetScreen 2019 NetScreen 2019 NetScreen 2019 NetScreen 20

 $"y"$ 

Lost Password Reset !!! You have initiated a command to reset the device to factory defaults, clearing all current configuration and settings. Would you like to continue?  $y/[n] y$ Reconfirm Lost Password Reset !! If you continue, the entire configuration of the device will be erased. In addition, a permanent counter will be incremented to signify that this device has been reset. This is your last chance to cancel this command. If you proceed, the device will return to factory default configuration, which is: System IP: 192.168.1.1 ; username: netscreen, password: netscreen. Would you like to continue? y/[n] y In reset ...

# **Brocade SAN**

[http://www.imasy.or.jp/~kommy/san/Zoning/Zoning.files/v3\\_document.htm](http://www.imasy.or.jp/~kommy/san/Zoning/Zoning.files/v3_document.htm) <http://homepage1.nifty.com/~ayumi/article0003.html> [http://homepage3.nifty.com/sony/sd/contents/san\\_cmd.htm](http://homepage3.nifty.com/sony/sd/contents/san_cmd.htm) <http://www-01.ibm.com/support/docview.wss?uid=std3430c6d82695fb0e949257408003c7902> <http://hidamari.s45.xrea.com/lab/switch.html>

[http://support.express.nec.co.jp/care/user/N8406-019\\_020\\_8.pdf](http://support.express.nec.co.jp/care/user/N8406-019_020_8.pdf)

<http://www-01.ibm.com/support/docview.wss?uid=std358f4f513ab0f60424925729f000a3e87>

<http://www.brocadekorea.com/download/resource/53-0000231-03.pdf>

# EAP 1.01

PKI [\(Windows](http://woody.sakura.ne.jp/fswiki/wiki.cgi?page=Windows) CA )

[http://www.cisco.com/JP/support/public/mt/tac/100/1004855/eap-v101-cert-guide.shtml#t10](http://www.cisco.com/JP/support/public/mt/tac/100/1004855/eap-v101-cert-guide.shtml%23t10)

## Catalyst Uplink

http://www.cisco.com/japanese/warp/public/3/jp/service/manual\_j/sw/cat29/2960 cg5/chapter31/8603\_04 [\\_31.shtml#60906](http://www.cisco.com/japanese/warp/public/3/jp/service/manual_j/sw/cat29/2960cg5/chapter31/8603_04_31.shtml%2360906)

### **HTTP**

IE Web EnableAutoProxyResultCache

HTTP 304 Etag Last-Modified **GET(Conditional GET)** <http://as-is.net/blog/archives/000956.html>

#### WinHTTP

<http://www2.wbs.ne.jp/~kanegon/proxyconfig/readme.txt>

### **SMB**

CIFS <http://www.monyo.com/technical/samba/translation/CIFS-Auth-Spec.ja.txt>

MS-SMB 3.1.5.1 Receiving Any Message [http://msdn.microsoft.com/en-us/library/cc246345\(PROT.13\).aspx](http://msdn.microsoft.com/en-us/library/cc246345(PROT.13).aspx)

samba 3.0  $(CIFS)$ <http://archives.free.net.ph/message/20090210.151348.0cf779d5.ja.html>  $SMB$   $AES256$   $(32byte)$  $SMB$  $SMB$  $UCHAR Security Signature[8](8)$  ) SMB MD5 (MAC )  $MAC($   $) = SMB$   $(8$  ) CiscoWorks SNMPv3 )  $CiscoView 6.1.7$ 

[http://www.cisco.com/en/US/products/sw/cscowork/ps4565/products\\_user\\_guide\\_list.html](http://www.cisco.com/en/US/products/sw/cscowork/ps4565/products_user_guide_list.html)

User Guide for CiscoView  $6.1.7$ 

 $6.1.7$ 

Readme for CiscoWorks LAN Management Solution 3.0 December 2007 Update on [Windows](http://woody.sakura.ne.jp/fswiki/wiki.cgi?page=Windows) [http://www.cisco.com/en/US/products/sw/cscowork/ps2425/prod\\_installation\\_guides\\_list.html](http://www.cisco.com/en/US/products/sw/cscowork/ps2425/prod_installation_guides_list.html)

# Cisco RADIUS(AAA) debug IOS NEM EzVPN(EzVPN ) <http://www.cisco.com/JP/support/public/mt/tac/100/1004762/ezvpn-svr-rtr.shtml>

[http://www.cisco.com/en/US/docs/ios/12\\_2/debug/command/reference/dbfppp.html#wpxref24802](http://www.cisco.com/en/US/docs/ios/12_2/debug/command/reference/dbfppp.html%23wpxref24802) debug radius debug radius brief

debug aaa accounting show aaa servers

debug radius show accounting show radius statistics

# WPAD(proxy.pac)

IIS pac MIME <http://www.atmarkit.co.jp/fwin2k/win2ktips/888iismime/iismime.html>

<http://www.soi.wide.ad.jp/class/20050041/slides/01/> <http://www.soi.wide.ad.jp/class/20060031/slides/11/>

# IEEE 802.11i-2004 802.1X-2004

<http://itpro.nikkeibp.co.jp/article/COLUMN/20051115/224581/?ST=nettech>

# Cisco Appletalk

AEP(appletalk ping, routing,zone)

# NetWare(IPX/SPX)

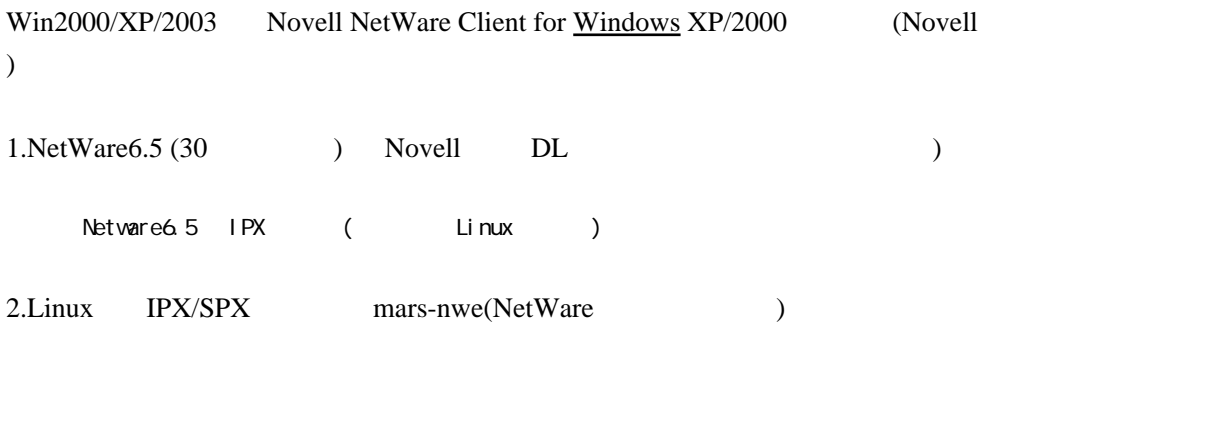

<http://euc.jp/os/nwprimer.ja.html> <http://euc.jp/os/rpl.ja.html>

# AppleTalk

<http://www.protocols.com/pbook/appletalk.htm>

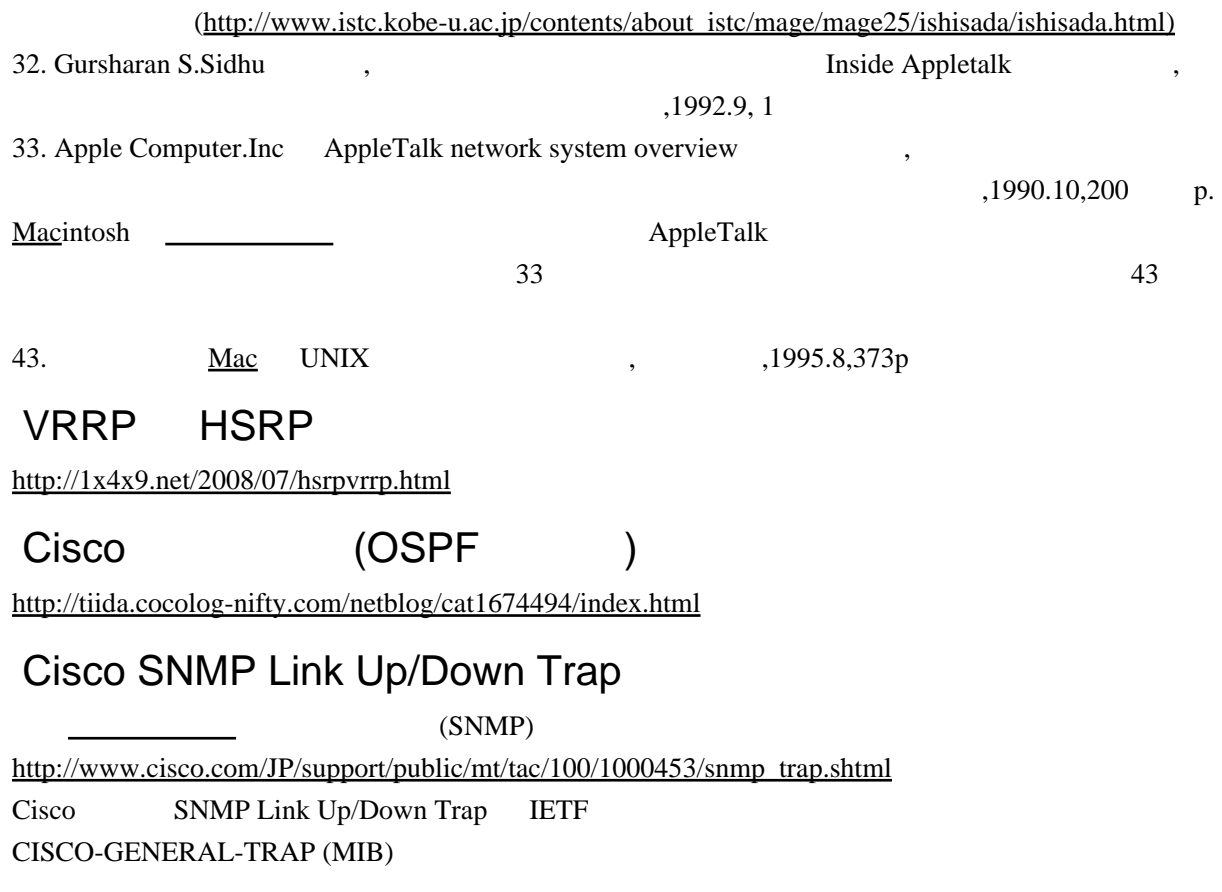

# Syslog RFC3164

[http://www.amris.co.jp/netdocs/rfc3164\\_j.html](http://www.amris.co.jp/netdocs/rfc3164_j.html)

# **IOS**

White Paper Cisco IOS <http://www.cisco.com/japanese/warp/public/3/jp/service/tac/620/1-j.shtml>

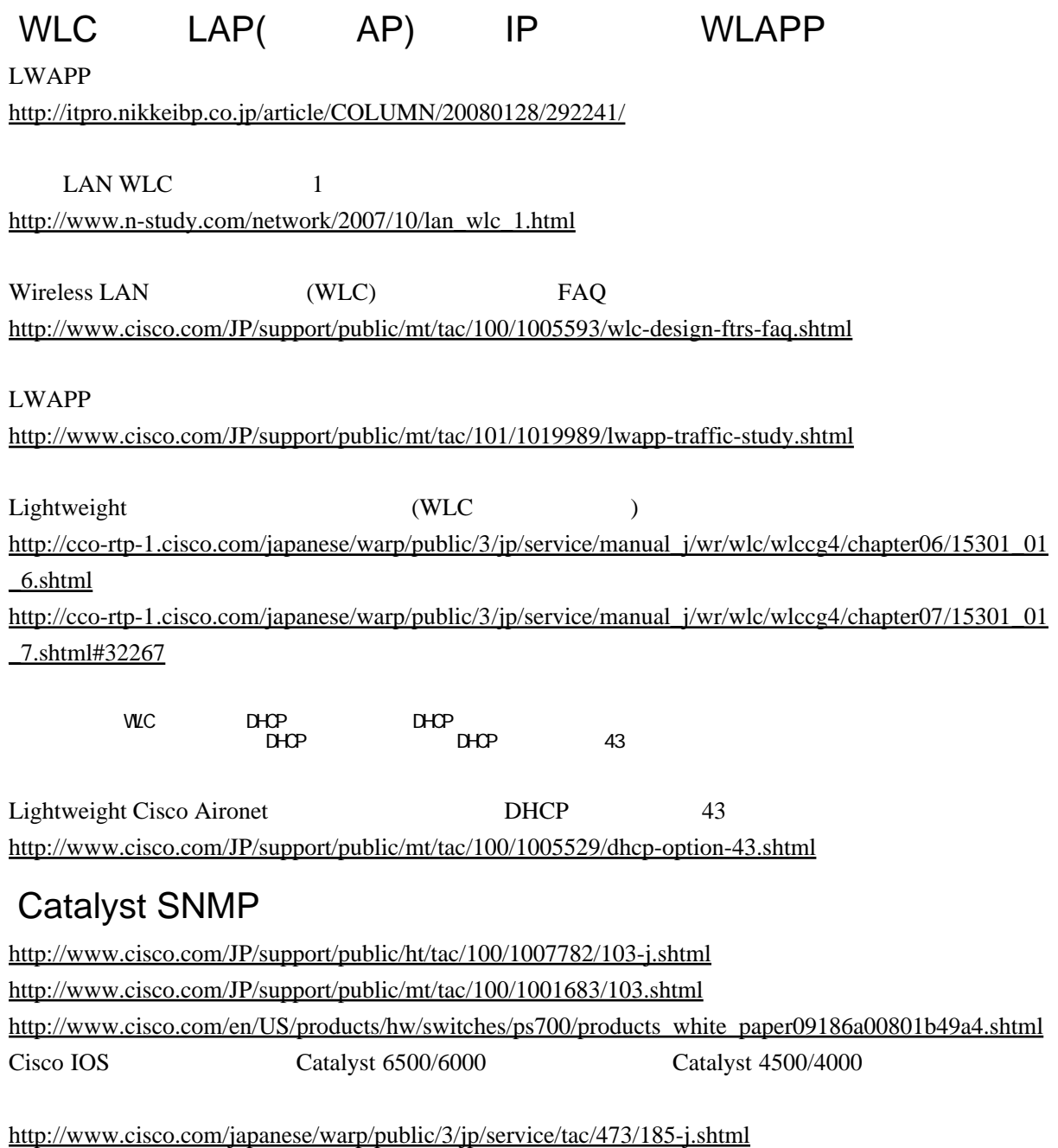

CCO/ catalyst 6500 mib chassis best

<http://amecoro.seesaa.net/article/101028405.html>

### ping

ping Ctrl-Shift-6

telnet Ctrl-Shift-6 x

# Cisco CPU

SNMP Cisco IOS CPU [http://www.cisco.com/JP/support/public/ht/tac/100/1007918/collect\\_cpu\\_util\\_snmp-j.shtml](http://www.cisco.com/JP/support/public/ht/tac/100/1007918/collect_cpu_util_snmp-j.shtml)

: Cisco Process MIB CPU [http://www.cisco.com/japanese/warp/public/3 /jp/service/manual\\_j/sw/me/me34 easscg2 /chapter28 /9639](http://www.cisco.com/japanese/warp/public/3/jp/service/manual_j/sw/me/me34easscg2/chapter28/9639_03_28.shtml) [\\_03\\_28.shtml](http://www.cisco.com/japanese/warp/public/3/jp/service/manual_j/sw/me/me34easscg2/chapter28/9639_03_28.shtml)

White Paper

[http://cco.cisco.com/JP/support/public/ht/white\\_paper/100/1006434/HAS\\_baseline-j.shtml](http://cco.cisco.com/JP/support/public/ht/white_paper/100/1006434/HAS_baseline-j.shtml)

# DHCP

DHCP Web Proxy

URL proxy.pac( Web JavaScript) <http://www.atmarkit.co.jp/fwin2k/win2ktips/031autoproxy/autoproxy.html>

**Cisco** 

Catalyst IOS IP Base OSPF

**IP Service** 

White Paper Cisco IOS <http://www.cisco.com/JP/support/public/mt/tac/100/1002212/1.shtml>

Catalyst3550 VLAN

[ハードウ](http://woody.sakura.ne.jp/fswiki/wiki.cgi?page=%A5%CF%A1%BC%A5%C9)ェア : IOS:

 $Cat3550$  config

### plala NTP

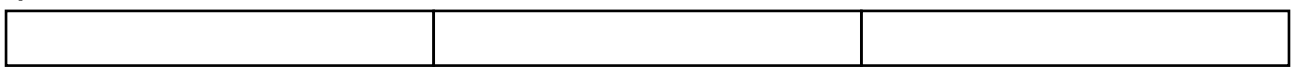

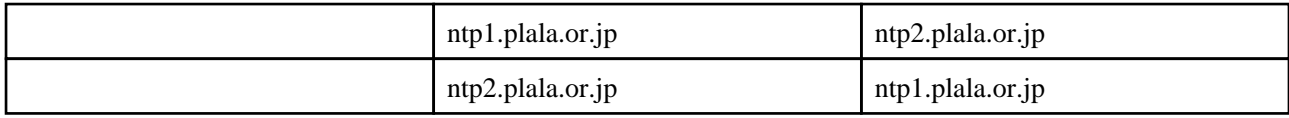

# SSL

SSL

ssldump